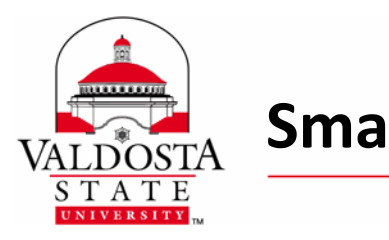

Rev. **9/2/2014** 

*This guide provides instruction on utilizing technology‐enhanced classrooms located on campus.*

- Log in with sc\_instructor account (username/password posted on desk in each room).
- Xpanel controls the Smart Classroom.

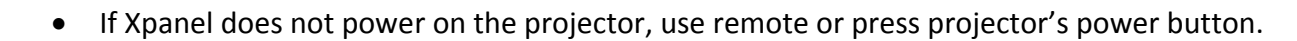

- If Xpanel does not adjust projection screens, use wall switches.
- Connect devices using the VGA/RCA plate (located on side of desk). Connector cables are not provided.
- DVD player located underneath desk (in cabinet).
- Display devices or DVDs using Xpanel Source Options: PC, DVD, Doc Cam, Laptop, Aux.
- Make sure projector is powered off when not in use.

**Note:** Classrooms may vary in equipment and layout.

## **SUPPORT**

For technical assistance, contact the **Helpdesk (229‐245‐4357)** located in **Odum Library (2nd Floor)**.

## **Helpdesk Hours of Operation**

Monday ‐ Thursday: 8am ‐ 9pm Friday: 8am ‐ 5pm Saturday: 11am ‐ 5pm Sunday: 1pm ‐ 7pm